## **Inhaltselemente: vorhandene Inhalte kopieren, Inhalte löschen**

Das Beispiel zeigt das exemplarisch an einem **Inhalts-Abschnitt**.

l **Vorhandenes Inhaltselement kopieren oder wiederverwenden**

Inhalte hinzufügen **»** Werkzeug-Liste öffnen (Typen):

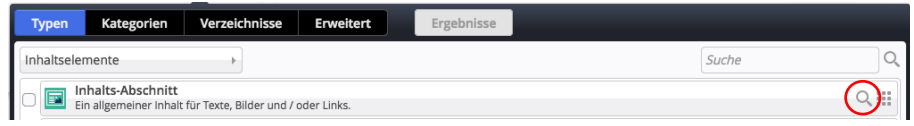

**(2)**  $\sqrt{2}$  **»** Inhaltselement -Typ (Zeile) ansteuern und Symbolleiste anzeigen

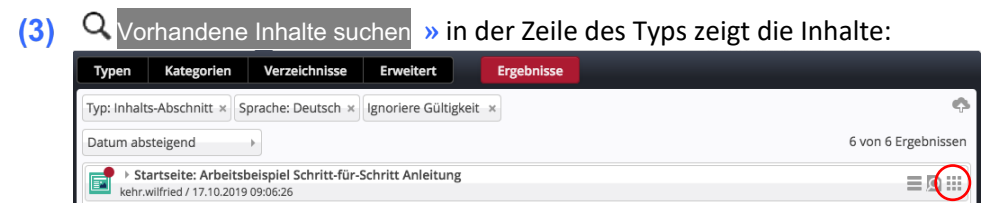

- **(4)**  $\sqrt{2}$  » Zeile des gesuchten Inhaltselementes ansteuern und Symbolleiste anzeigen
- **»** Inhaltselement in einen **rot eingerahmten Bereich** ziehen

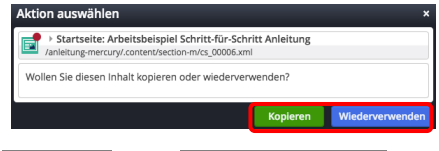

Nur wenn **mehrere** "Kopier"-Aktionen für **diesen Elementtyp** möglich sind, wird das Fenster Aktion auswählen angezeigt.

Kopieren oder Wiederverwenden **»** Element dem Container an dieser Position hinzufügen

*Kopieren***:** ein **neues Element** dieses Typs wird erstellt - **alle** Feld-Inhalte werden kopiert!

*Wiederverwenden***:** eine **identische Kopie dieses Elements mit allen Inhalten** wird hinzugefügt! Identisch heißt, Änderungen in *einer* Kopie wirken sich auf das **Original und** *alle* Kopien aus!

Über in der Symbolleiste des Direct-Edit-Symbols kann festgestellt werden, **auf welchen Seiten** dieses Inhaltselement hinzugefügt wurde (*aber nicht wie oft auf einer Seite*), vgl. C.###.

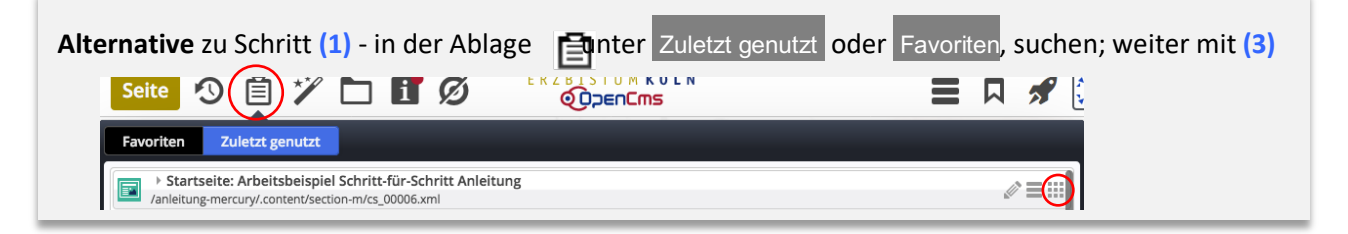

## l **Inhaltselement entfernen (an dieser Position!)**

- **»** Symbolleiste des Elements anzeigen
- Entfernen **»** Fenster 'Element entfernen' öffnen:
- **(3)** » Schalter setzen:  $\boxtimes$  oder  $\square$  :  $\boxtimes$  Das Element endgültigen löschen  $\square$  das Element in der Galerie dieses Typs behalten.
- OK **»** Element an dieser Position entfernen!

**Hinweis**: auch das Entfernen muss veröffentlicht werden !

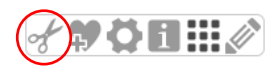

Identische **Kopien** können nur an dieser Position entfernt werden; kein Schritt (3)! Element entfernen

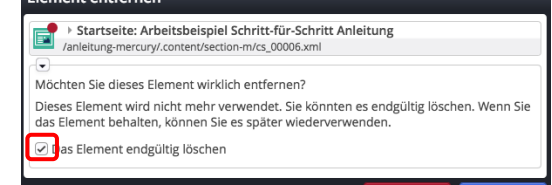